# УДК 004.42

## Разработка приложения для удаленного показа презентаций PowerPoint

*Козич Виталий Геннадьевич*

*Приамурский государственный университет имени Шолом-Алейхема Студент*

*Бондаренко Владислав Витальевич Приамурский государственный университет имени Шолом-Алейхема Студент*

*Баженов Руслан Иванович*

*Приамурский государственный университет имени Шолом-Алейхема К.п.н., доцент, зав.кафедры информационных систем, математики и методик обучения*

#### Аннотация

В современном обществе люди давно придумали как вывести информацию на экран. Чаще всего для этого используют презентации. Но с появлением в мире компьютерной сети, возникает идея удаленной демонстрации. С помощью такого программного обеспечения люди могут быстро и своевременно доставить информацию в виде слайдов, не тратя времени на перенос информации на различные запоминающие устройства. В данной статье рассматривается реализация удаленного показа презентаций PowerPoint в реальном времени с одного компьютера на другой, находящимся в одной локальной сети посредством протокола TCP на языке программирования Object Pascal.

Ключевые слова: Object Pascal, Borland Delphi, TCP, презентация, PowerPoint, клиент-серверное приложение.

# Development of applications for remote display presentations PowerPoint

*Kozich Vitaliy Gennadievich Sholom-Aleichem Priamursky State University Student*

*Bondarenko Vladislav Vitalievich Sholom-Aleichem Priamursky State University Student*

*Bazhenov Ruslan Ivanovich Sholom-Aleichem Priamursky State University Candidate of pedagogical sciences, associate professor, Head of the Department of Information Systems, Mathematics and teaching methods*

## Abstract

In modern society, people have long come up with how to display information on the screen. Most often used for this presentation. But with the advent of the world's computer network, there is the idea of a remote demonstration. Using such software people can easily and promptly deliver information in the form of slides, without wasting time to transfer information to the various storage devices. This article discusses the implementation of a remote display PowerPoint presentations in real-time from one computer to another, we are in the same local network via TCP programming language Object Pascal.

Keywords: Object Pascal, Borland Delphi, TCP, presentation, PowerPoint, clientserver application.

Дистанционная трансляция информации имеет большое значение в жизни современного информационного общества. Человек просто видит, что происходит на экране, находясь, например, в соседнем кабинете. Это более быстрый, удобный и простой способ передачи информации, не требующих каких-либо лишних телодвижений или затрат времени.

В данной статье описывается разработанное программное обеспечение для удаленного показа презентаций PowerPoint в локальной сети по протоколу TCP на языке программирования Object Pascal.

Про протоколы передачи данных достаточно подробно рассказано на электронном ресурсе «АКАДЕМИК» [1]. Протокол TCP рассмотрен пользователями сайта «CITForum» [2]. М.Е.Флёнов объясняет, как правильно работать в среде Borland Delphi в своей книге «Библия Delphi» [3]. А.Р.Гроцев рассматривает протоколы передачи данных для систем дистанционного обучения [4]. М.Н.Кутузов и Е.В.Кудрина в своих статьях рассказывают о дистанционных технологиях обучения в традиционном образовательном процессе и современном обществе [5-6]. Р.И.Баженов, Д.В.Лучанинов и др. занимались разработкой различных сетевых протоколов и их применений [7-11]. Зарубежные пользователи сайта NSTA также рассуждают о дистанционном обучении [7].

Система удаленного показа презентаций PowerPoint с одного компьютера на другой была разработана на языке Object Pascal в среде Borland Delphi 7. Программа представляет из себя клиент-серверное приложение, соответственно один из компьютеров, находящийся в локальной сети, должен выступать в качестве сервера для передачи клиенту информации в виде файла с расширением .ppt или .pptx. Для корректной работы необходимо иметь установленный Microsoft Office любой версии. Главная форма сервера состоит из трех основных кнопок "Запустить сервер", "Остановить сервер", "Загрузить презентацию", а также группы кнопок, отвечающие за управление презентацией, и окошечек для нумерации слайдов. Следует заметить, что пока сервер не запущен, кнопка остановки и загрузки презентации временно не активны (рис. 1).

#### Постулат ISSN 2414-4487 №1, 2016

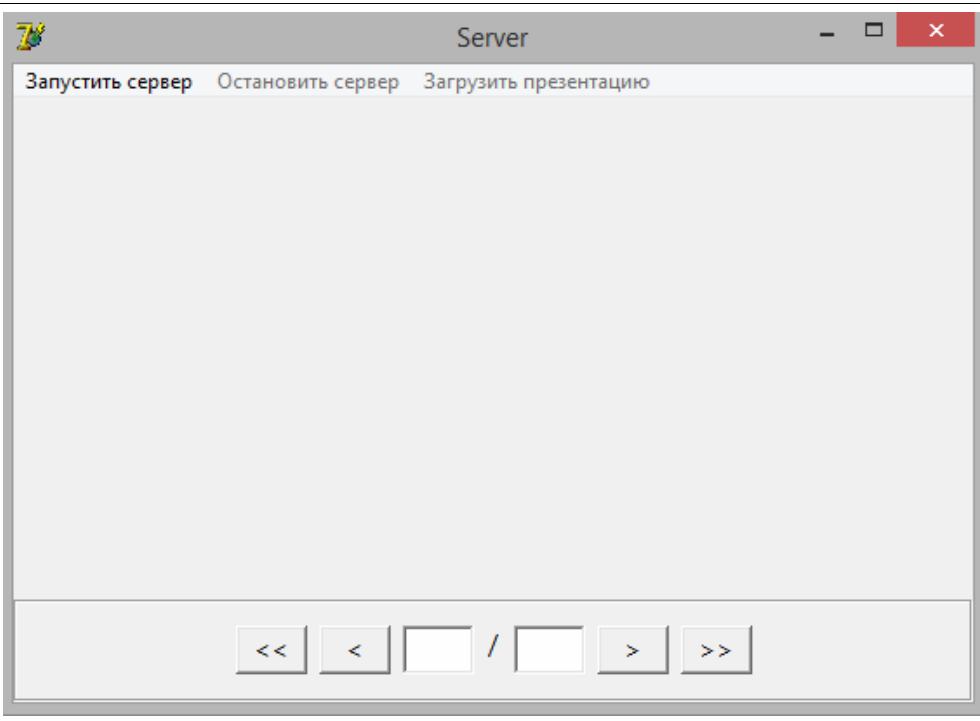

Рисунок 1 - Окно сервера

После нажатия кнопки "Запустить сервер" сервер начнет свою работу, кнопка поменяет имя на IP-адрес данного компьютера в локальной сети. Далее, загружаем презентацию в поток с помощью соответствующей кнопки. Другой участник сможет с помощью клиентского приложения начать просмотр презентации. Следовательно, при нажатии кнопки "Остановить сервер", сервер произведет остановку (рис. 2).

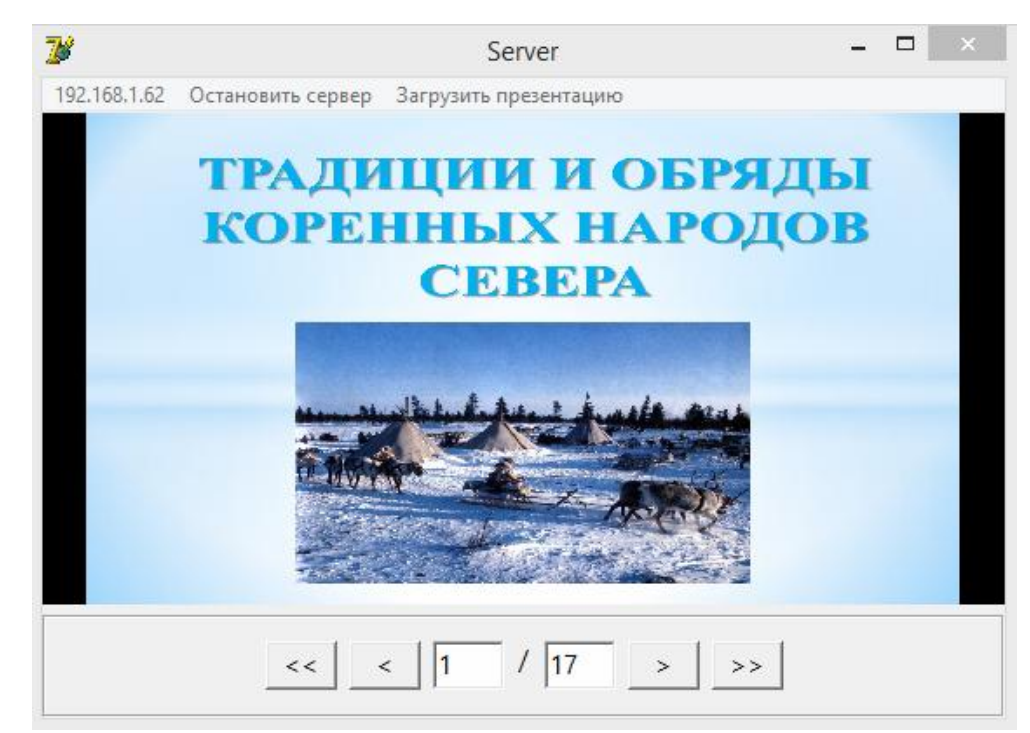

Рисунок 2 - Обновление статуса сервера и загрузка презентации

Главная форма клиента содержит панель с двумя кнопками "Подключение" и "Отключение". Обратим внимание, что пока подключение не произошло, кнопка отключения не активна. Соответственно, при соединении с сервером, активна будет только кнопка "Отключение". Все это выглядит следующим образом (рис. 3).

| $\mathbb{Z}^2$         | Client | - | $\Box$ | $\mathsf{x}^-$ |
|------------------------|--------|---|--------|----------------|
| Подключение Отключение |        |   |        |                |
|                        |        |   |        |                |
|                        |        |   |        |                |
|                        |        |   |        |                |
|                        |        |   |        |                |
|                        |        |   |        |                |
|                        |        |   |        |                |
|                        |        |   |        |                |
|                        |        |   |        |                |
|                        |        |   |        |                |
|                        |        |   |        |                |
|                        |        |   |        |                |
|                        |        |   |        |                |
|                        |        |   |        |                |

Рисунок 3 - Главная форма клиента

Для того, чтобы начать работу с приложением, необходимо нажать кнопку "Подключение" на панели сверху, после чего появится поле для ввода данных (рис. 4).

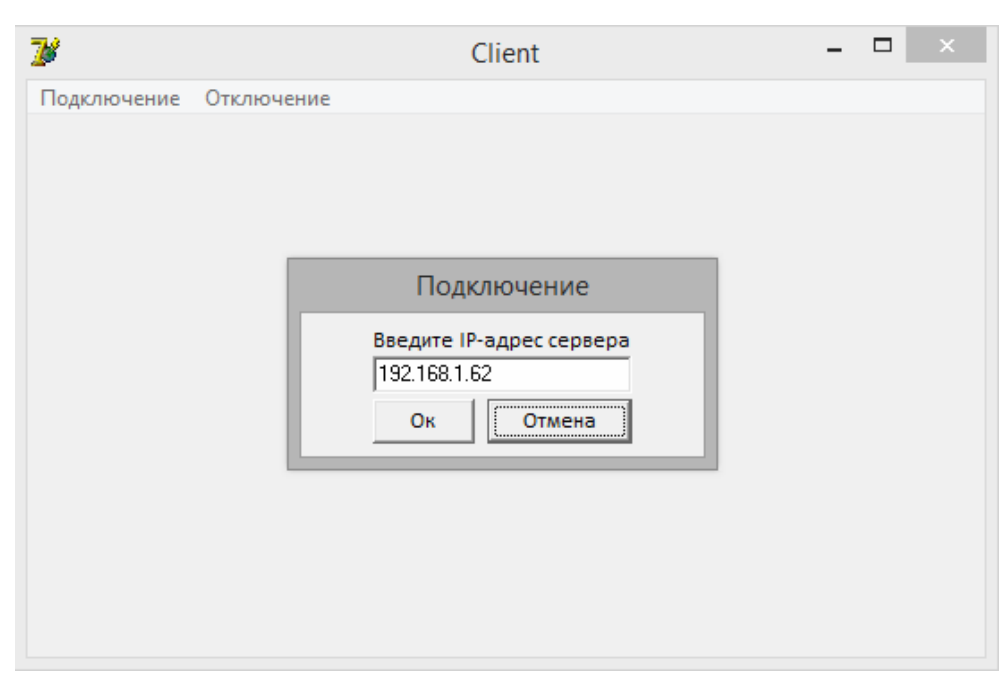

Рисунок 4 - Окно для ввода данных

Здесь необходимо указать адрес сервера, к которому следует осуществить подключение. После нажатия кнопки "Ок", если сервер запущен, пользователь получит доступ к просмотру презентации (рис. 5).

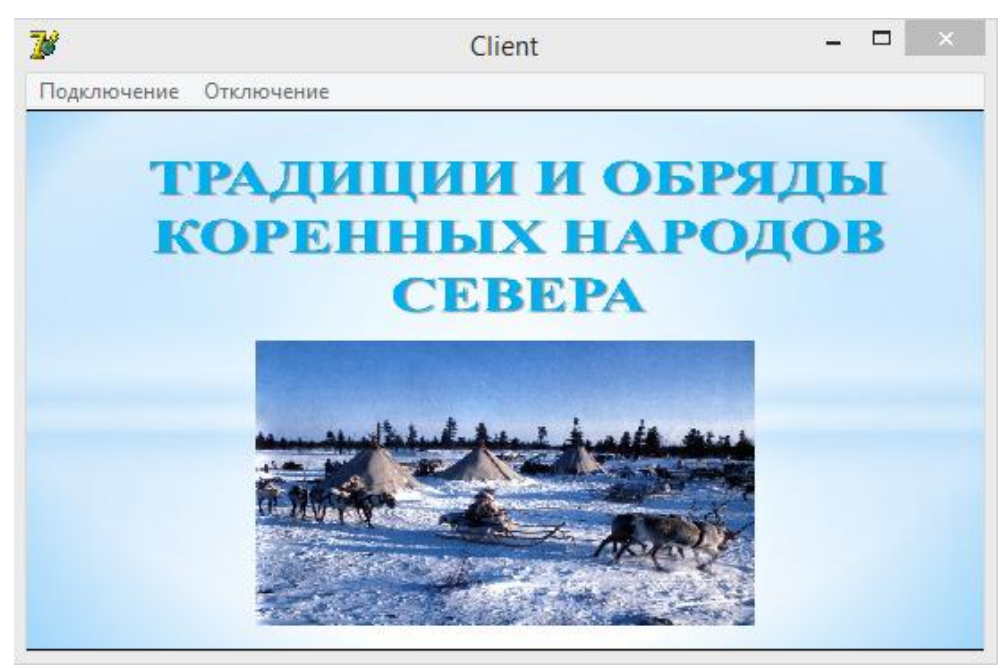

Рисунок 5 - Отображение презентации сервера

К серверу могут присоединиться сразу несколько пользователей. Для перехода в полноэкранный режим без каких-либо элементов интерфейса, необходимо произвести двойной щелчок по картинке, соответственно, чтобы выйти, достаточно сделать тоже самое. Чтобы закончить просмотр, нужно нажать кнопку "Отключение". И тогда приложение вернется к исходному состоянию (рис. 6).

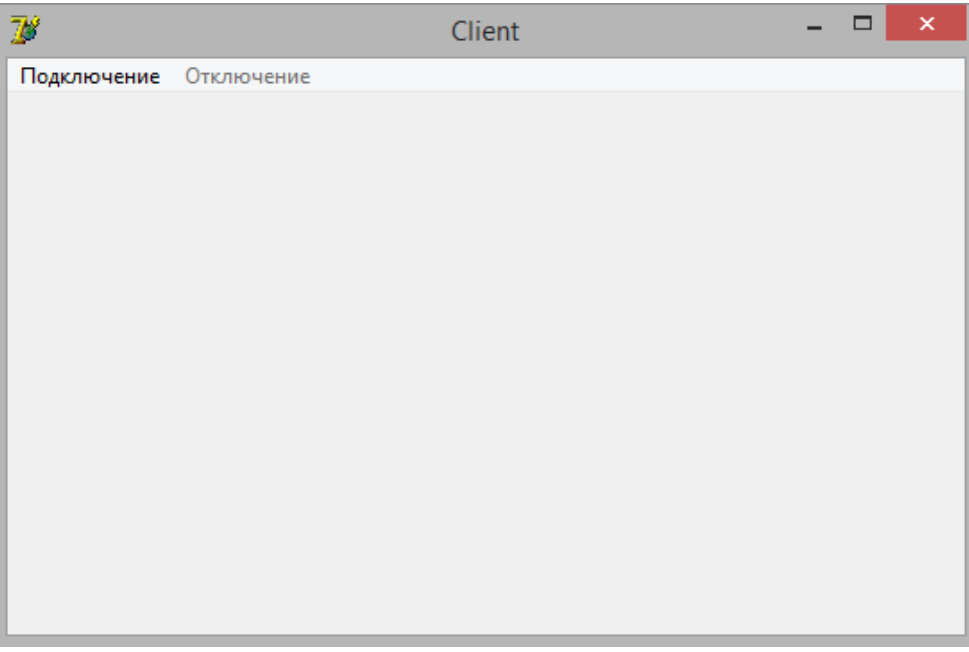

Рисунок 6 - Исходное состояние формы клиента.

После завершения работы программы, можно остановить сервер.

В результате работы было разработано приложение для удаленного показа презентаций PowerPoint в реальном времени по локальной сети с помощью языка программирования Object Pascal в среде Borland Delphi 7. Разработанный продукт поможет легко и доступно передавать информацию в виде слайдов на различных предприятиях. Программа может очень хорошо себя показать при обучении студентов и школьников в образовательных учреждениях, где в каждой аудитории на компьютерах будет стоять клиентская часть данного приложения. Преподаватели без лишних трудностей могут показывать презентации своих лекций. Таким же образом данное программное обеспечение можно с легкостью применять в своих личных целях в пределах одной локальной сети.

# Библиографический список

- 1. Протоколы передачи данных // АКАДЕМИК [Электронный ресурс]. URL: http://dic.academic.ru/dic.nsf/ruwiki/461212 (дата обращения: 20.01.2016).
- 2. Протокол надежной доставки сообщений TCP // CITForum [Электронный ресурс]. URL: http://citforum.ru/nets/ip/glava\_6.shtml (дата обращения: 20.01.2016).
- 3. Флёнов М.Е. Библия Delphi. СПб: БХВ-Петербург, 2011.
- 4. Гроцев А.Р. Протоколы передачи данных для систем дистанционного обучения // Образовательные технологии и общество. 2011. №2. С. 300- 305.
- 5. Кутузов М. Н. Дистанционные технологии обучения в традиционном образовательном процессе //Педагогика: традиции и инновации: материалы междунар. науч. конф.(г. Челябинск, октябрь 2011 г.). 2011. Т. 2. С. 143-146.
- 6. Кудрина Е. В. Современное общество и дистанционное обучение // Психолого-педагогический журнал Гаудеамус. 2010. Т. 16. С. 57-58.
- 7. Белов И.В., Винокуров А.С., Баженов Р.И. Разработка программы удаленного управления компьютером на основе протокола telnet // Science Time. 2014. № 10. С. 39-43
- 8. Дзиковский Ф.Г., Баженов Р.И. Компьютерная игра по элементарным преобразованиям матриц // Современные научные исследования и инновации. 2014. № 7 (39). С. 23-31.
- 9. Козич В.Г., Бондаренко В.В., Лучанинов Д.В. Разработка приложения для организации сетевого показа слайдов // Постулат. 2015. №2. URL: http://epostulat.ru/index.php/Postulat/article/view/26/28 (дата обращения 21.01.2016)
- 10.Бондаренко В.В., Козич В.Г., Лучанинов Д.В. Система обмена текстовыми сообщениями в реальном времени// Постулат. 2015. №2. URL: http://epostulat.ru/index.php/Postulat/article/view/28/30 (дата обращения 21.01.2016)
- 11.Кардаш А.С., Бондаренко В.В., Лучанинов Д.В. Система обмена текстовыми сообщениями в реальном времени // Постулат. 2015. №2. URL: http://e-postulat.ru/index.php/Postulat/article/view/30/32 (дата

обращения 21.01.2016)

12.The Role of E-Learning in Science Education // NSTA. URL:<br>http://www.nsta.org/about/positions/e-learning.aspx (дата обращения: http://www.nsta.org/about/positions/e-learning.aspx 20.01.2016).